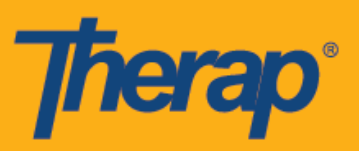

## **I-install ang Therap Mobile App sa mga Android Device**

1. I-click ang app na **Play Store** sa app drawer o home screen ng iyong Android device.

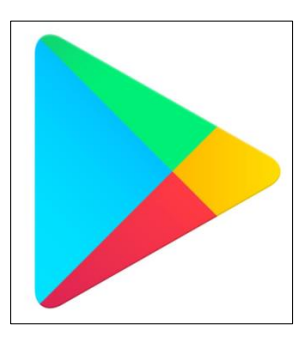

2. Kapag nagbukas na ang application, pumunta sa puwang ng search na nasa pinakataas ng screen.

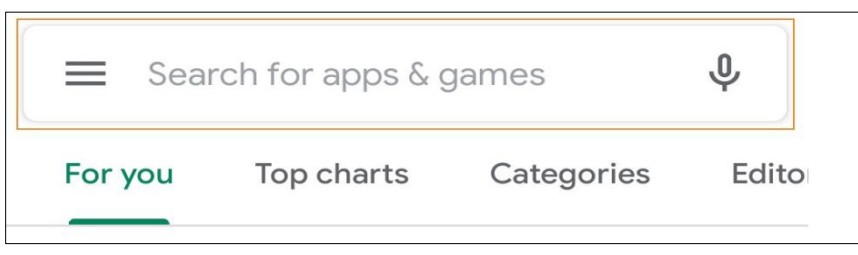

3. Ilagay ang 'Therap' sa Maghanap sa puwang ng maghanap ng mga app at games, at piliin ang Therap app mula sa mga resulta ng paghahanap.

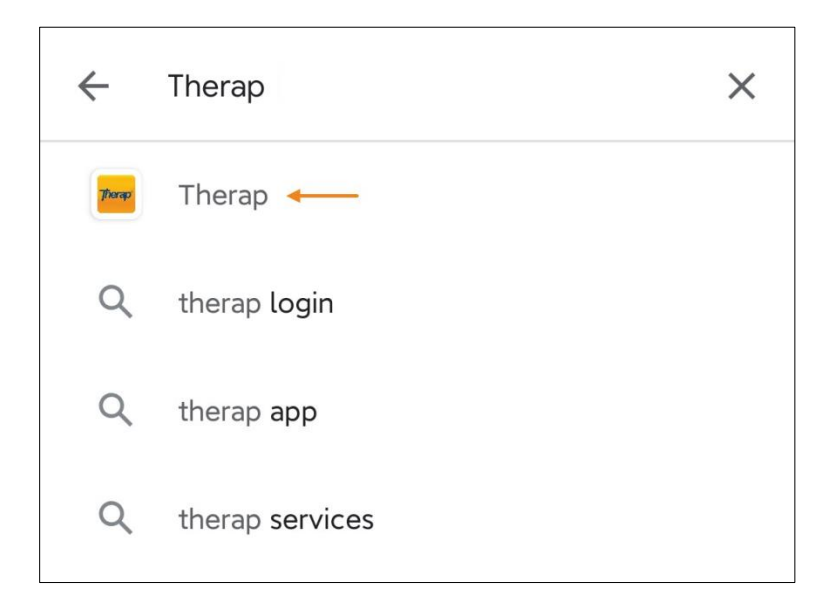

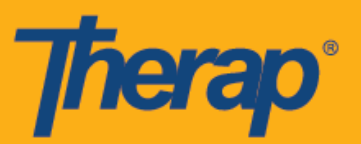

4. Sa page ng Therap app, i-click ang button na **I-install (Install)**.

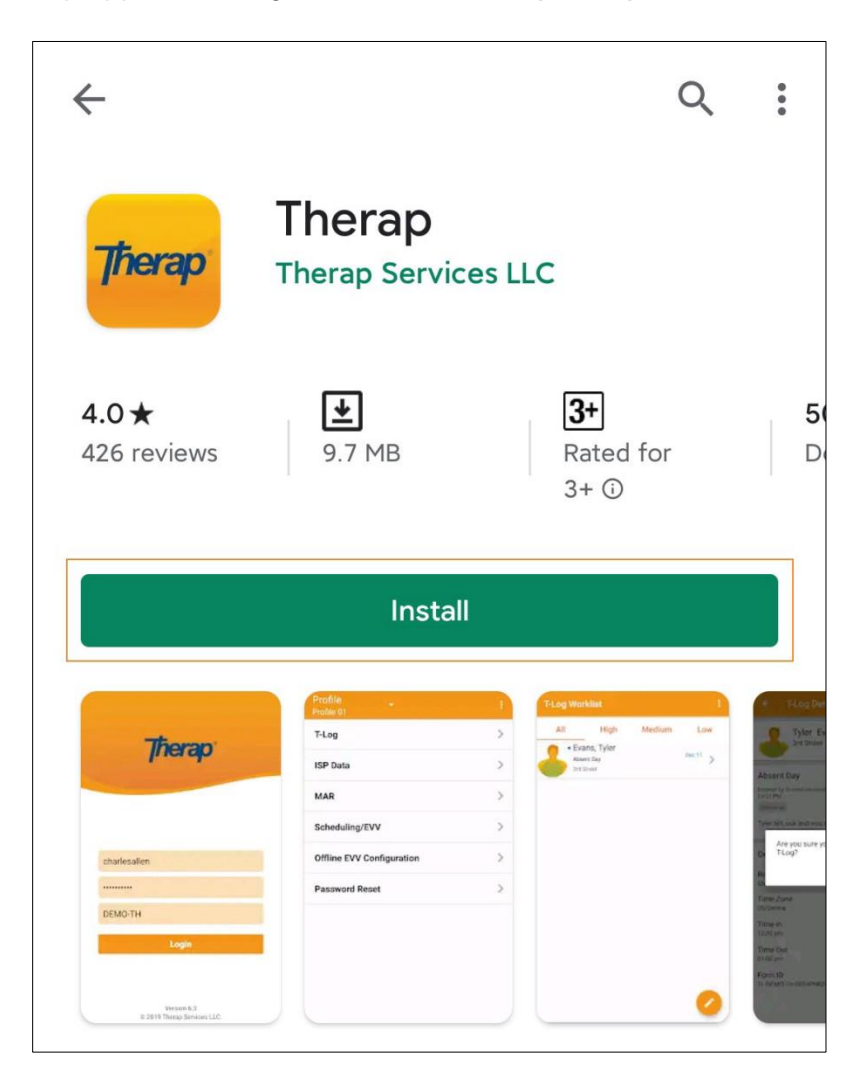

5. Kapag naka-install na ang app, i-click ang button na **Buksan (Open)**.

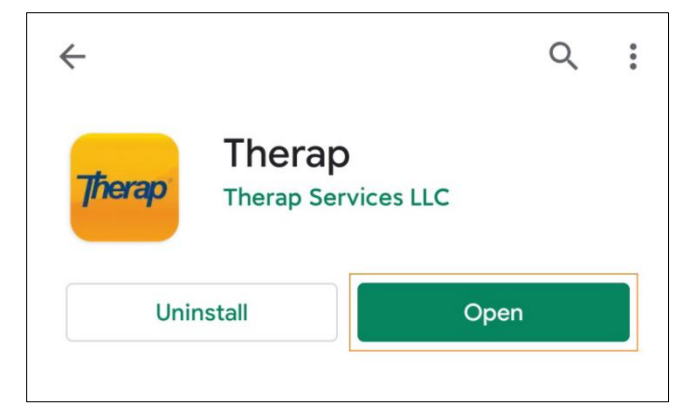

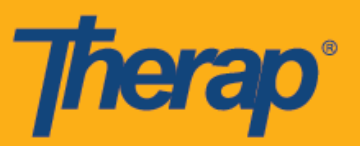

6. Bubukas ang Therap mobile app, at kailangan mong ilagay ang iyong Pangalan ng Login (Login Name), Password (Password), at Code ng Provider (Provider Code) para mag-log in.

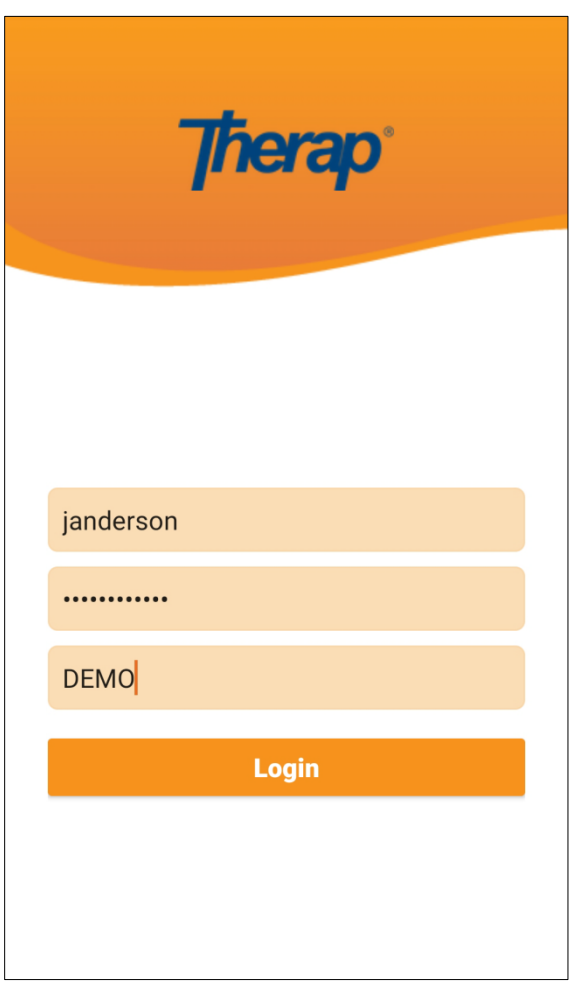

7. Magagawa mong buksan ang app gamit ang icon ng Therap app na lilitaw sa home screen at app drawer ng iyong device.

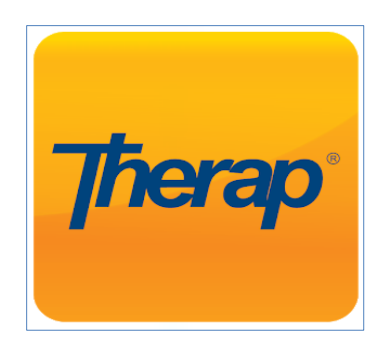